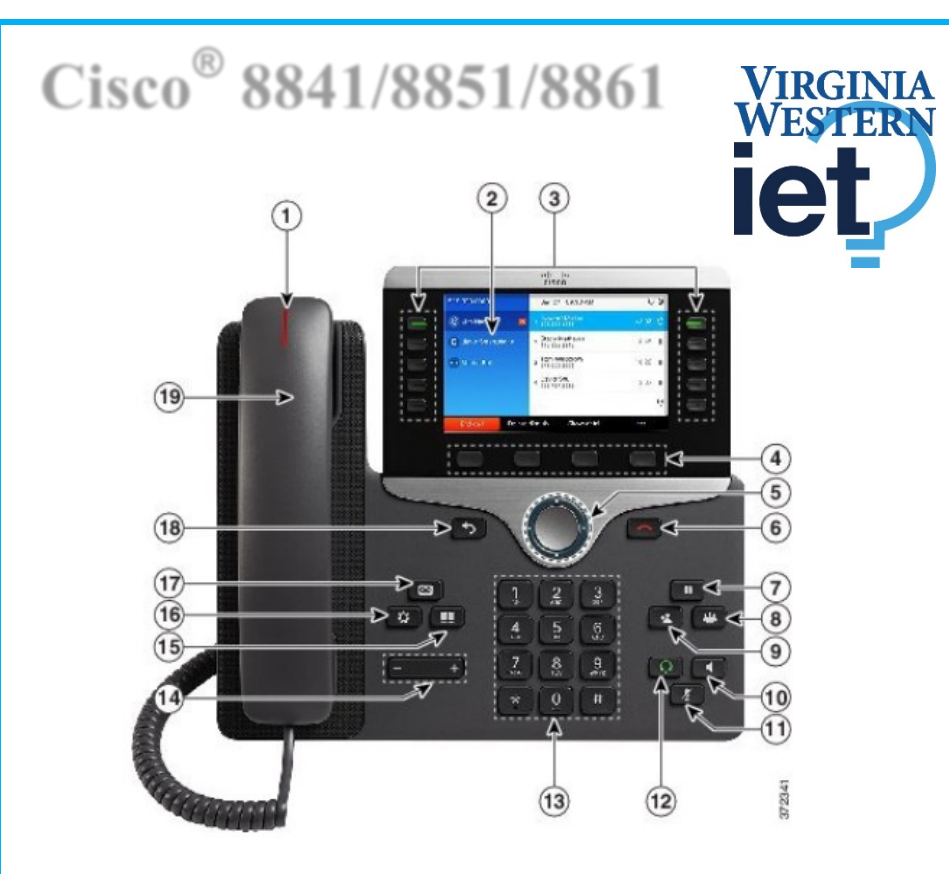

## **Your Phone**

- 1. Incoming call or voicemail indicator
- 2. Phone Screen
- 3. Feature and session buttons
- 4. Softkeys

5 & 6. Navigation cluster, and Release 7, 8, 9. Hold, Conference and Transfer 10, 11 & 12. Speakerphone, Mute and Headset

- 13, 14 Dial Pad & Volume
- 15, 16, & 17. Contacts, Applications, Voicemail
- 18 & 19. Back & Handset

# **Dial Plan**

**Internal Calls: Dial 5-digit extension** 

**External Calls:** Site-to Site 5-digit number

Domestic: 9+1+ Area Code + Number Int'l: 9+011+Country Code + Number Emergency External: 9+911 or 911

## **Place a Call**

- Enter a number and pick up the handset.
- Press **Redial** soft key.
- Press **New Call**, **Speaker** or **Headset** and dial.

# **Answer a Call**

• Press the flashing amber session button.

# **Put a Call on Hold**

- Press **Hold.**
- To resume a held call, press **Hold** again or **Resume** softkey.

# **Feature and Session Buttons**

Feature buttons (left side): view calls on a line or Speed Dials Session buttons (right side): resuming calls or answering a call

- Green, steady: Active call
- Green, flashing: Heldcall
- Amber, steady: Private line in use
- **Amber, flashing: Incoming call**
- $\blacksquare$  Red, steady: Remote line in use
- Red, flashing: Remote line on hold

# **Call Transfer**

To transfer while on an active call:

- Press the **Transfer** button or softkey.
- Dial the intended party.
- Announce caller when line is picked up.
- Press the **Transfer** button.

**Note:** If dialed party does not wish to take the call, press **End Call**, then resume original call.

### **Transfer to Voicemail**

• PressTransfer  $*$  + 5-digit extension + **Transfer** 

# **Call Forward**

To forward all incoming calls:

- Select a line and press the **Forward all** softkey.
- Dial the internal number.

To forward to voicemail:

- Press the **Forward ALL** softkey.
- Press the **Voicemail** button.

To receive calls again: Press the **Forward Off** softkey again.

# **Conference**

### **Ad Hoc Conference (MAX #8)**

While on an active call:

- Press **Conference** button.
- Dial the intended party, then press the **Call** softkey.
- When call connects, press **Conference** button to connect the calls.
- Repeat to add additional parties.

To rejoin conference if party is not available:

- Press **EndCall** softkey.
- Press **Resume** softkey and you are connected with conference in progress.

### **View Conference Participants**

- Press the S**how detail** softkey to refresh the screen, press **Update. Remove Conference Participants**
- Press **Show Detail** softkey.
- Highlight the party you wish to remove using the Navigation button.
- Press the **Remove** softkey.

# **Add Another Person to a Call**

- From a connected call that is not on hold, press **Conference**.
- Press **Active calls** to select a held call and press **Conference** again to join the calls.

# **Call Pickup**

### **Answering a Call Using Pickup**

To answer a call that is ringing on another phone within your call pickup group:

- Press **PickUp** softkey to transfer a ringing call within your pickup group to your phone
- If the call rings, press Answer softkey to connect the call

# **Hunt Groups**

#### **Sharing Call Loads for a Number That Receives a Large Incoming Call Flow**

To sign in and out:

Press the **Hunt Group** softkey to sign in.

Visual confirmation displays.

Press the button again to sign out.

## **Ignore**

#### **Send an Active or Ringing Call to your Voicemail**

To redirect an incoming, ringing call while on another call:

Highlight the incoming call and press **Ignore** softkey.

To redirect an incoming call while not on a call:

Press **Ignore** softkey. To redirect a held call: First resume the call and then press the **Divert** softkey.

# **Do Not Disturb (DND)**

Press **DND** button to turn on or off the ringer on the phone.

# **Directories**

### **Corporate Directory**

- Press **Contacts** button.
- Select **Corporate Directory.**
- Perform a search by name or extension.
- Press **Submit.**
- To dial, scroll to a listing and press the **Select** button in the Navigation pad.
- Press the **Select** button again.
- Press the **Call s**oftkey.

### To Exit:

Press the **Back** button multiple times.

#### **Personal Directory**

To access the Personal Directory:

- Press **Contacts** button.
- Select **Personal Directory.**
- Enter **User ID**: **BlueNet Username**
- Enter **Password**: **Cisco Phone PIN**
- Press **Submit.**
- Select **Log Out**, Select and **OK** to log out.

Add a Personal Directory Entry:

- Press the **Contacts** button.
- Sign in to **Personal Directory.**
- Select **Personal Address Book.**
- Press the **Submit** softkey.
- Press the **New** softkey.
- Enter the nickname information.
- Press the **Phones** softkey and enter the phone numbers.
- Press the **Submit** softkey to add the entry to your personal directory.

Search for an Entry in Personal Directory:

- Press the **Contacts** button.
- Sign in to **Personal Directory.**
- Select **Personal Address Book.**
- Select one, all, or none of these: Last Name, First Name, Nickname.
- Enter the search criteria information, then press the **Submit**  softkey.

# **Call History**

- Press **Applications** button.
- Select **Recents** softkey.
- Select line to view.
- To dial outside # press ••• for **Edit Dial** to add the prefix 9 or 91 depending on whether it is local or long distance.

• **Note**: You can view the last 150 **missed** or **all calls** by selecting the softkey.

# **Extension Mobility**

### *Note this is for Call Center users only.*

To log on to an available phone:

- Press **Applications** button.
- Select **Extension Mobility.**
- Enter your **User ID:VWCC Username**
- Enter **Default PIN: Cisco Phone PIN**
- Press **Submit** softkey.

**Note:** First time logging -in you will be required to change your PIN.

To sign out:

- Press **Applications** button.
- Select **Extension Mobility.**
- Press the **Yes** softkey.

## **Managing your phone from the Web (On campus only)**

To manage features such as speed dials (phone buttons), abbreviated dials (softkeys), Phone Contacts browse to:

<https://vwtss150.vw.edu/ucmuser/>

Logon with your VWCC credentials

**ID: vwxxxxx (your login ID)**

**Password: \*\*\*\*\* (your password)**

### **Speed Dial Configuration**

To create additional speed dials:

- Click Phones tab.
- Click Phone **Settings.**
- Click Speed **Dial Numbers.**
- Do the following:
- If your phones are linked, click **Add New Speed Dial.**
- If your phones are not linked, select the phone for which you want to add the speed dial number, and then click **Add New Speed Dial.**
- Enter in the Number.
- Enter in Label.
- Assign speed dial number (1-199).
- Click **Save.**

## **Call Forwarding.**

- Click **Phones** tab.
- In the left navigation pane, click **Call Forwarding.**
- Click the phone number on which you want to set up call forwarding.
- Check the **Forward all calls to:** check box.
- From the Forward calls to drop-down list box, enter the phone number to which you want to forward all calls.
- Click **Save.**

To turn forwarding off:

- Uncheck the "**Forward all calls to**" box.
- Click **Save.**

## **Do Not Disturb**

- Click the **IM & Availability** tab.
- Check the "turn on" box under the Do Not Disturb section.
- Uncheck the box to turn DND off.

#### **Phone Contacts**

- Click **Phones** tab across the top of the page.
- Click **Phone Settings** tab.
- Click **Create New Contact**. The Add New Phone Contact window appears.
- Complete the fields with the contact information for the contact.
- Click **OK.**

#### **Ring Settings**

Customize your shared line ringtones.

- Click **Phones** tab across the top of the page.
- Click **Phone Settings** tab.
- Select **Ring Settings.**
- Select the phone number and customize **when I'm on a call** and **when I'm not on a call** from the drop down arrow.
- Click **Save.**

#### **Voicemail Notification Settings**

Customize your voicemail notification.

- Click **Phones** tab across the top of the page.
- Click **Phone Settings** tab.
- Select **Voicemail Notification Settings.**
- Select the phone number and customize **if you want message light on, display screen prompt** or **play stutter tone when on a call.**
- Click **Save.**

## **Voicemail**

#### **Setting up Voicemail**

- Press the **Voicemail** button
- Enter your default PIN **540562**#
- Record your **Name**
- Record your **Greeting**
- Change your **Temporary PIN**
- Confirm your **Directory Listing**

**Note:** If you hang up before completing setup, you need to repeat setup again.

#### **Internal Sign-on**

From your phone:

- Press **Voicemail** button
- Enter your **PIN, #**

From another phone:

- Press **Voicemail** button
- Press **\*** key
- Enter your **5--digit extension, PIN, #**

#### **External Voicemail Access**

- Dial your direct number
- Press **\*** key
- Enter **5--digit extension #**
- Enter your **PIN, # Main Menu:**
- Listen to messages
- Send a message
- Review old messages

#### Setup options

#### **Greetings**

- 4-1-1 Re-record Standard Greeting
- 4-1-2 Re-record Alternate Greeting
- 4--3--2 Re--record Name

#### 4--3--1 Change PIN

#### **Direct to Voicemail**

To leave someone a voicemail message without having to call them:

Press \* + 5-digit extension

#### **Check Messages**

To check for messages after logging in:

Press 1 to listen to new messages

Press 3, then one to review saved messages

Press 3, then 2, then 1 to listen to deleted messages

The following options can be used while listening to your mail:

- 1 Restart 6 Fast Playback 2 Save 7 Rewind
- 3 Delete 8 Pause or Resume
- 4 Slow Playback 9 Fast forward-End
- 5 Change Volume # Skip Message

## Keep Msg. New

After listening to messages:

- 1 Replay 6 Mark As New 2 Save 7 Skip Back
	-
- 3 Delete 9 Msg. Properties
- 4 Reply \* Cancel Playing Msg
- 5 Forward 0 Help
-